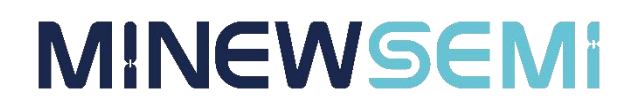

# BLE Module MS53SF1

### **Datasheet**

**V 1.1.0**

Applicable Product Model

**MS53SF1-BlueNRG-355MC**

**Copyright© Shenzhen Minewsemi Co., Ltd.**

### Version Note

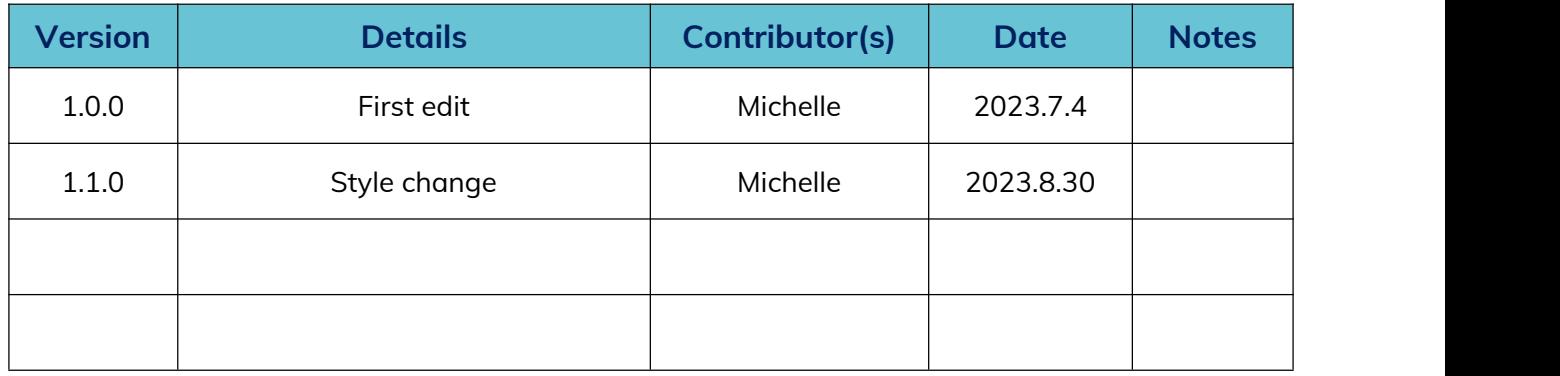

### MS53SF1-BlueNRG-355MC

Long distance, supporting master-slave synchronous connection, multi master-slave working mode, Bluetooth 5.2 module with external antenna connection

The MS53SF1 multi master slave module adopts the BlueNRG-355M chip, which can connect multiple slave devices, with a maximum of 20 connections. It can automatically scan and connect multiple devices through instructions, or make specified device connections. The device defaults to host mode, and a device can set the master mode or slave mode through instructions. In slave mode, transparent transmission is achieved with mobile phones/tablets and other hosts. In main mode, the specified MAC address device can be connected through instructions and data can be transmitted transparently.

#### Features

- $\triangleright$  Support multiple device connections, up to 20 slave device connections
- $\triangleright$  Supporting master-slave switching
- $\triangleright$  Support serial port instruction configuration

#### Application

Smart home, smart wearable devices, consumer electronics, smart healthcare, security equipment, automotive equipment, sports and fitness equipment, instruments and meters

### Key Parameter

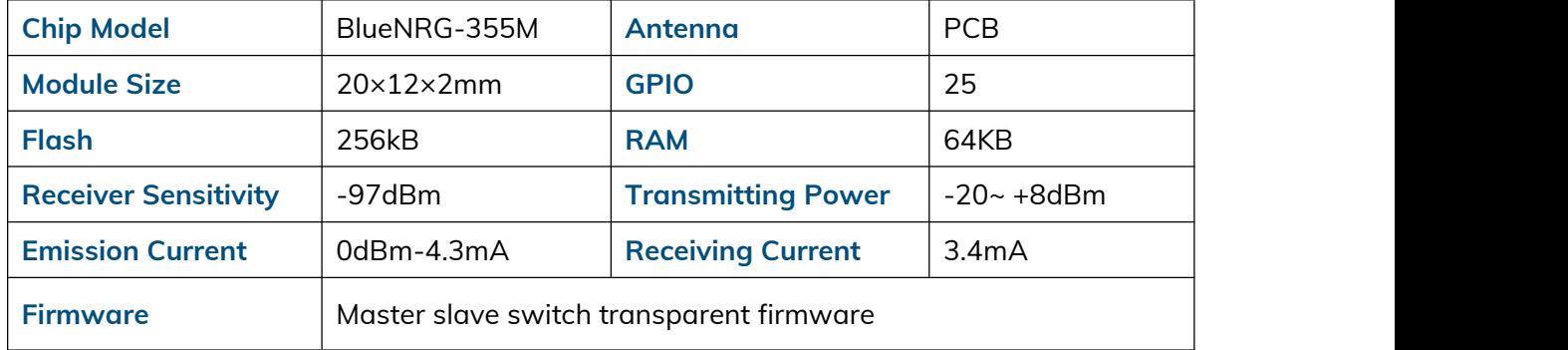

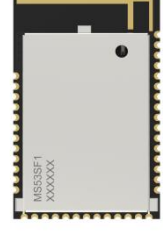

**PCB**

### **INDEX**

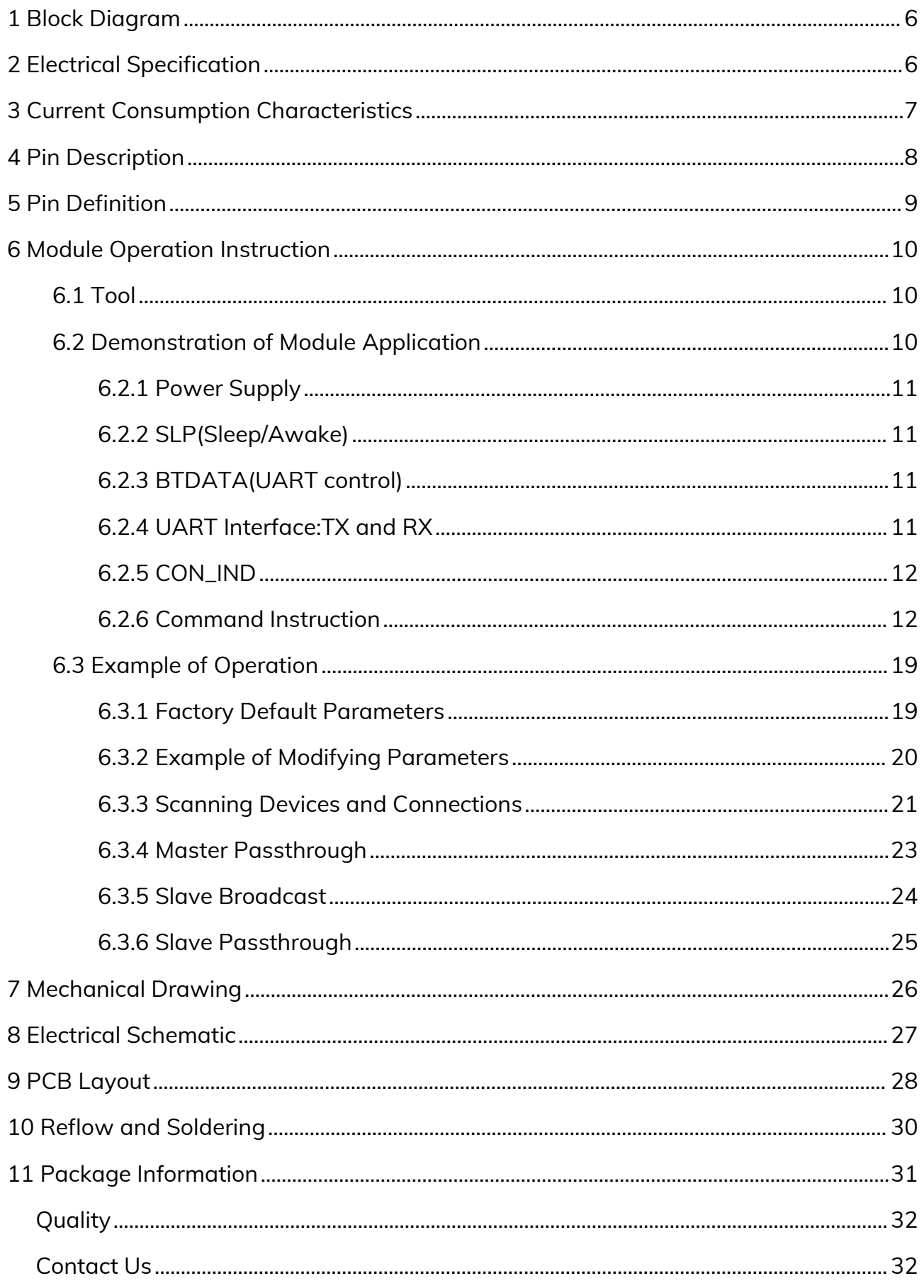

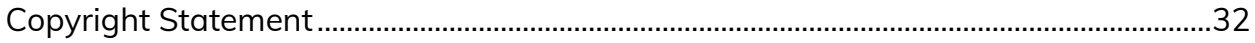

### <span id="page-5-0"></span>1 Block Diagram

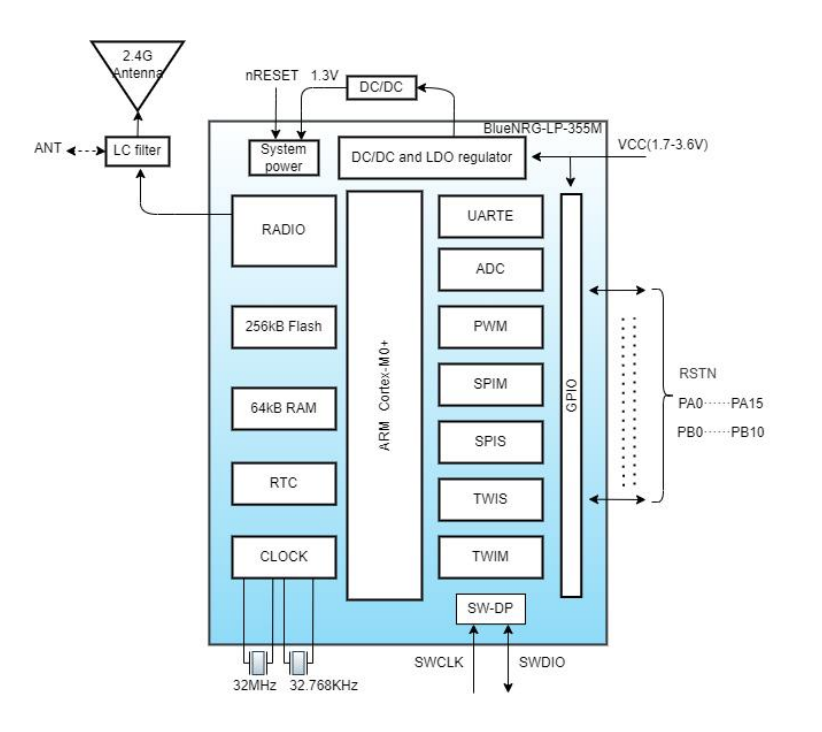

### <span id="page-5-1"></span>2 Electrical Specification

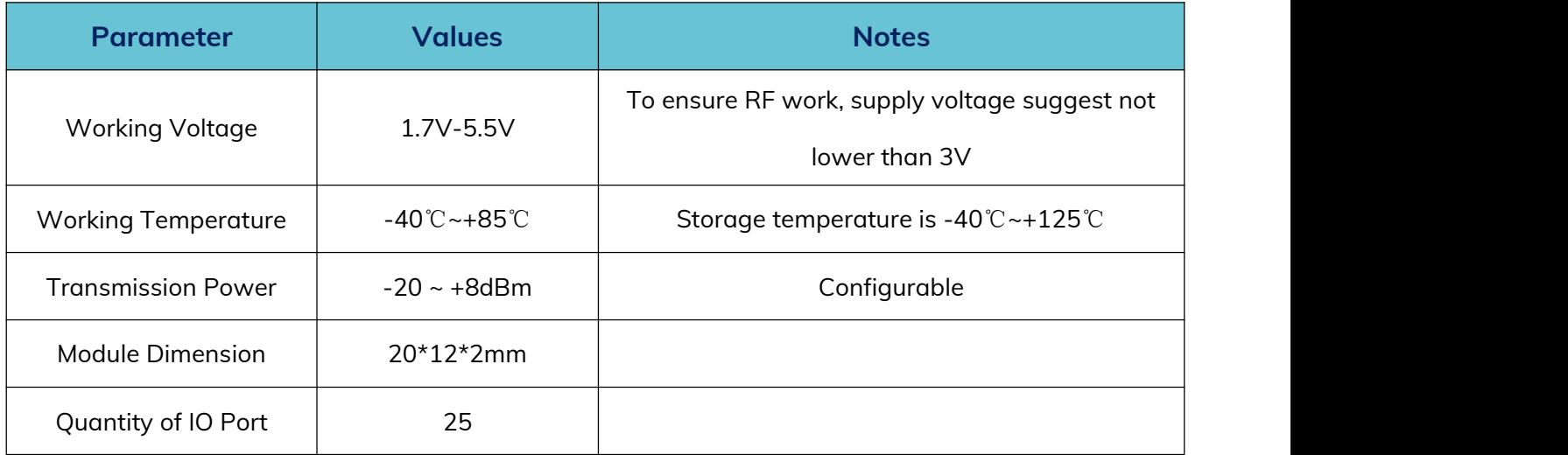

#### <span id="page-6-0"></span>3 Current Consumption Characteristics

The following power consumption test is conducted at room temperature with a power supply voltage of 3.3V. The power consumption of the host mode and the slave mode is inconsistent.

When in mode, the power consumption is as follows: (broadcast interval is 1s, maximum and minimum connection interval is 20-40ms).

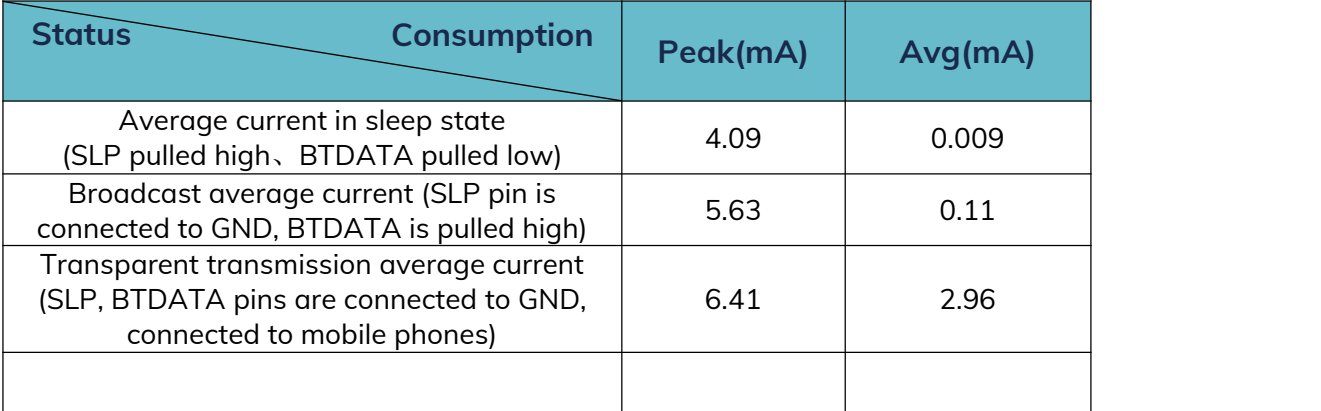

When in host mode, the power consumption is as follows: (The maximum and minimum connection interval is 20-40ms, and the transmission power is 0dBm)

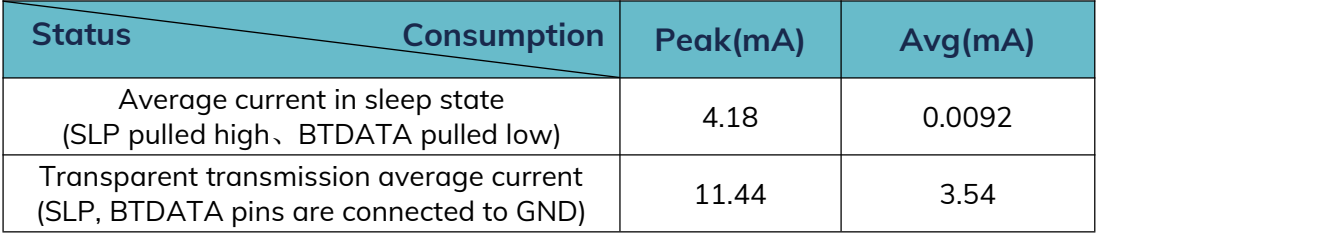

#### <span id="page-7-0"></span>4 Pin Description

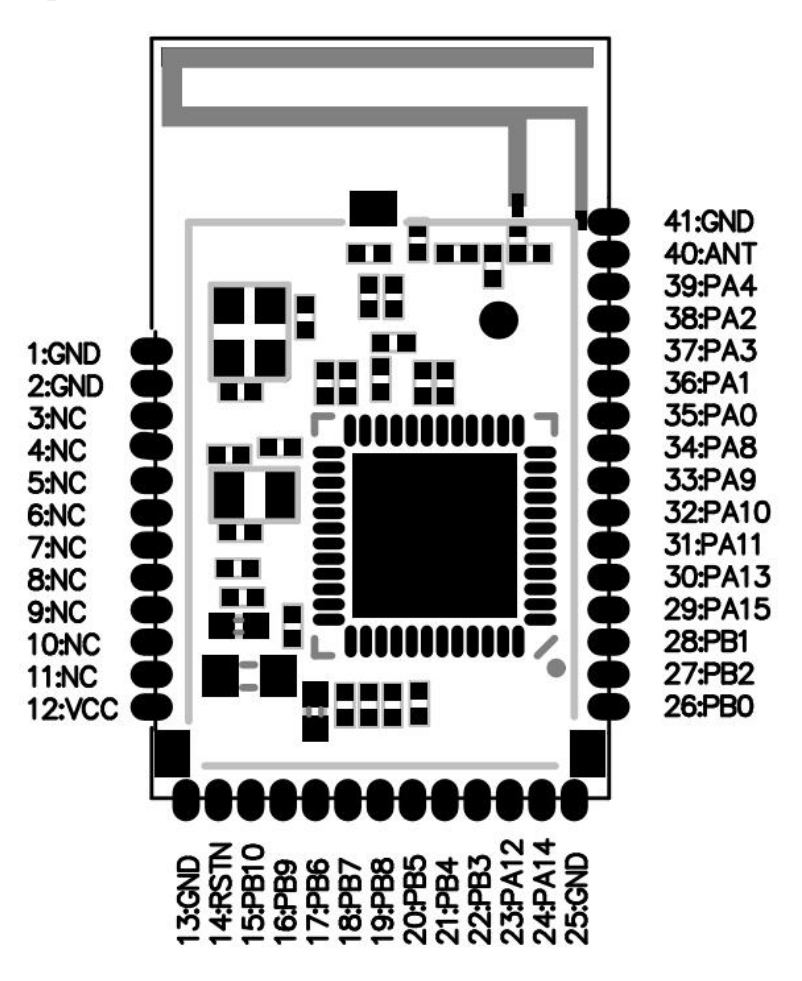

### <span id="page-8-0"></span>5 Pin Definition

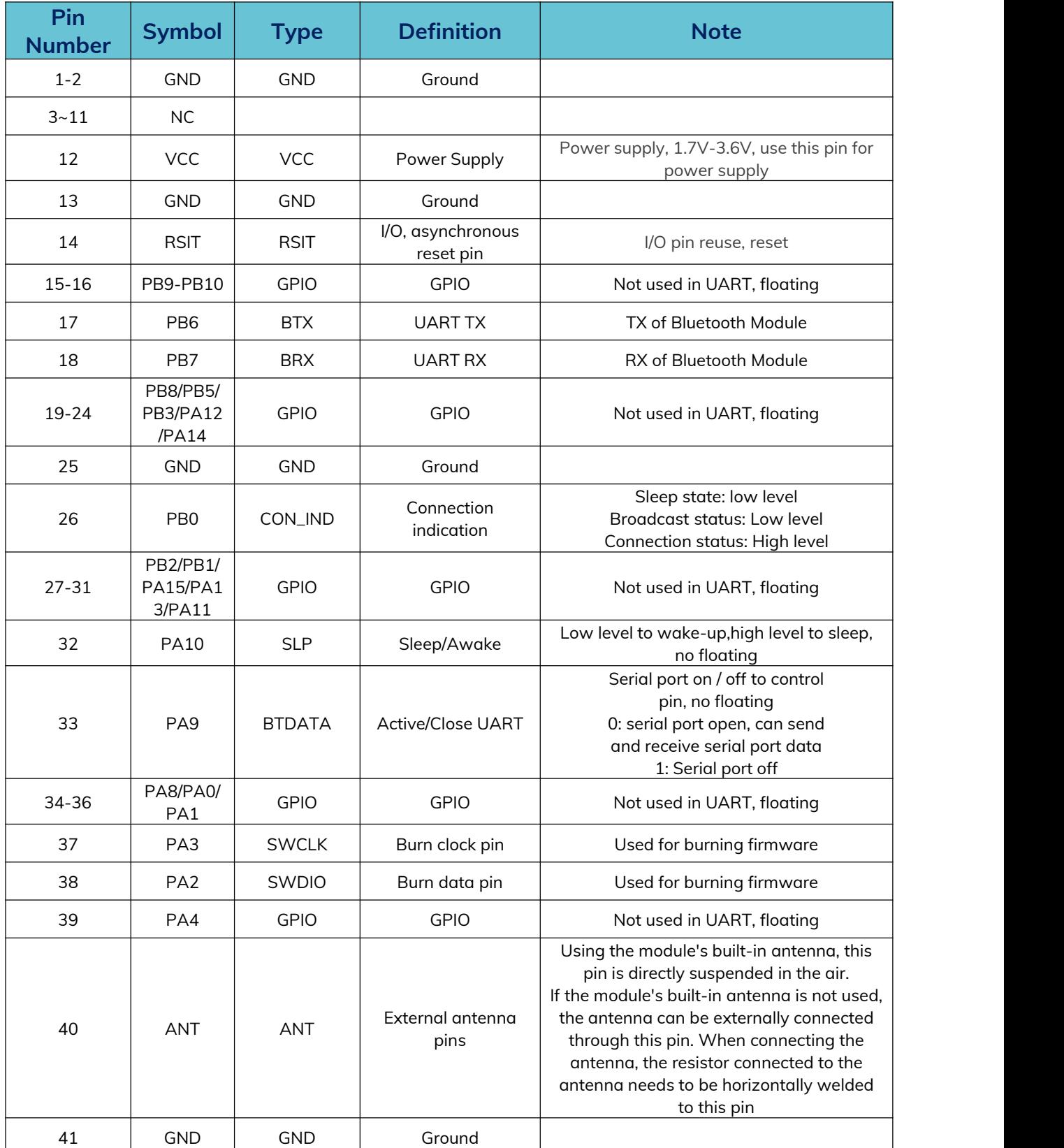

### <span id="page-9-0"></span>6 Module Operation Instruction

#### <span id="page-9-1"></span>**6.1 Tool**

PC serial port assistant: Baidu "Friendly Serial Port Assistant" can be downloaded. The PC serial port assistant is used to debug the UART interface of the module.

#### <span id="page-9-2"></span>**6.2 Demonstration of module application**

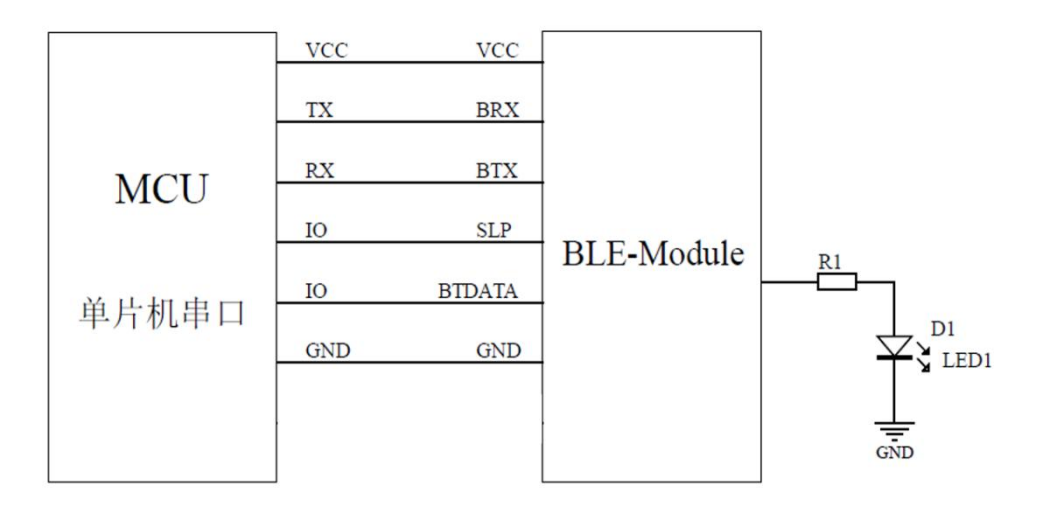

#### <span id="page-10-0"></span>**6.2.1 Power Supply**

The SoC working voltage is 1.7V-3.6V, to ensure a stable function, supply voltage should be 3.0V-3.6V.

#### <span id="page-10-1"></span>**6.2.2 SLP(Sleep/Awake)**

When pull SLP low, the module in broadcast mode. BLE device can be found by smartphone APP, Device name: Minew\_Vxxxxx(default) name, module can be connected with smartphone and enters connection mode. When pull SLP high, device will enter sleep mode.

**Note**:**This pin cannot be left floating to avoid unpredictable errors.**

#### <span id="page-10-2"></span>**6.2.3 BTDATA(UART control)**

The BTDATA pin is only valid when SLP is low. SLP is low, BTDATA is low, and when the module is in a broadcast state, all UART data will be considered as instructions. When the module is connected, all data is considered transparent.

**Note**:**This pin cannot be left floating to avoid unpredictable errors.**

#### <span id="page-10-3"></span>**6.2.4 UART interface:TX and RX**

When both SLP and BTDATA in low level,UART port will be activated,the module TX and RX should be connected to MCU RX and TX,then start to communicate through UART.

In the test,module TX and RX can be connected with an UART to USB module's RX and TX pin, then send command through Serial Port Utility App from PC.

**Note**:**The TX and RX of 2 modules can be connected reversed, each module connect with a smart phone, then transfer date over BLE between each smart phone.**

#### <span id="page-11-0"></span>**6.2.5 CON\_IND**

CON\_IND is used to indicate module status,high level in connection mode, low level in sleep or broadcast mode to wake up MCU and safe power.

#### <span id="page-11-1"></span>**6.2.6 Command instruction**

After connecting VCC and GND, the SLP and BTDATA pins are directly grounded. At this time, the module is in an unconnected state, that is, the module is in command mode and the serial port is turned on. Instructions can be sent to set and query parameters.

For all device instructions, the returning result is the same:

54544D3A4F4B0D0A00(TTM:OK\r\n\0) is returned after command sent successfully

54544D3A4552500D0A00 (TTM:ERP\r\n\0) is returned after command failed

After sending the correct setting command, the parameters take effect immediately (the baud rate only takes effect after sending the reset command), and the power outage will not be saved at this time. Only after sending the reset command will it be saved to flash.

Below is the list of setup instructions:

**Note**:**The first line in the command list should be sent by Hex format, the second line should be sent by ASCII format. When checking the parameter, the returned result are all hexadecimal numbers, so you need to use hexadecimal numbers to parse the command.**

After SLP and BTDATA are grounded, the device is in the host state, and the host related parameters include scan timeout, scan interval, and connection interval. The command to set the connection interval is effective for both the host mode and the slave mode. Scan timeout and scan interval are only valid under the host module:

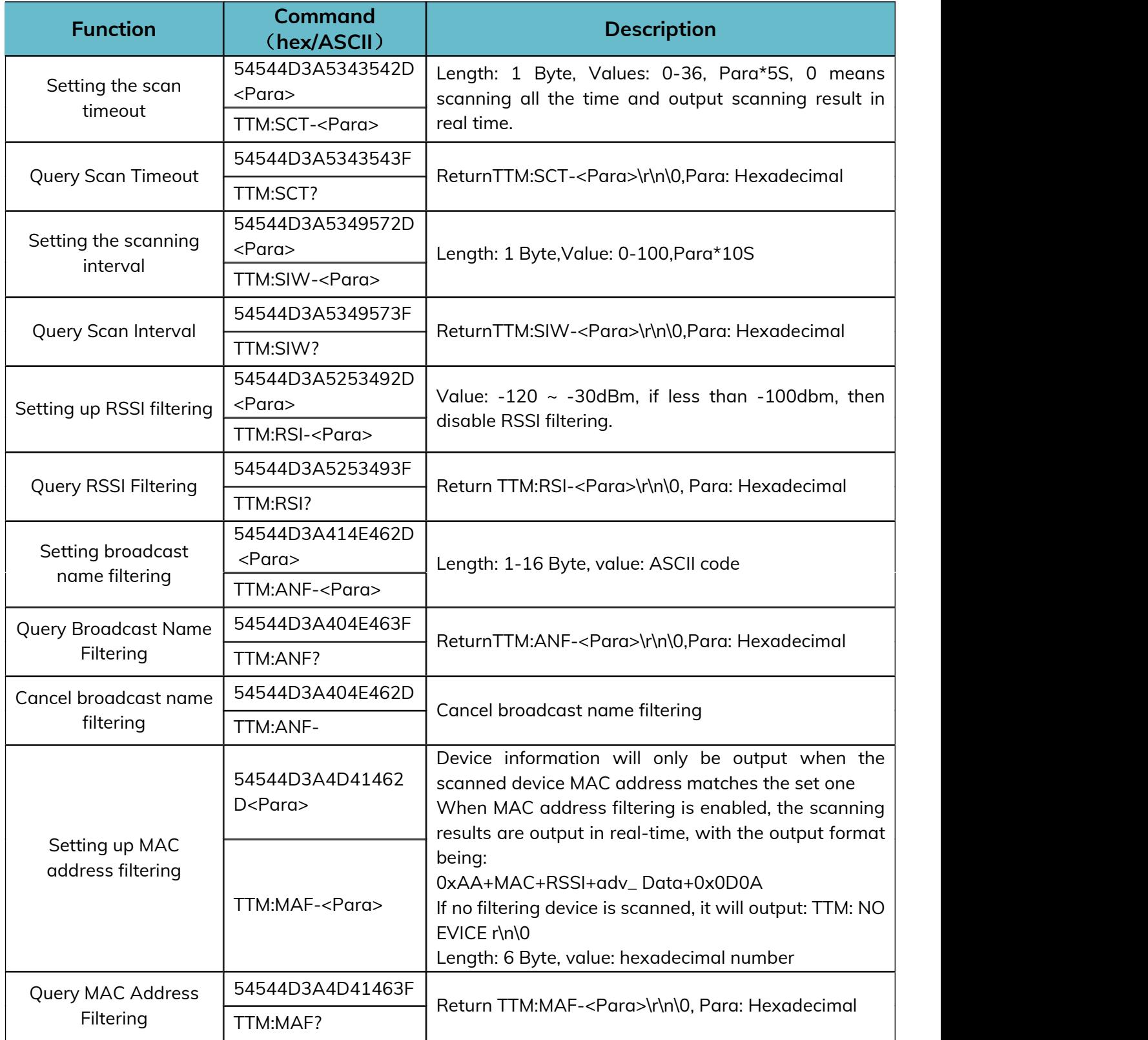

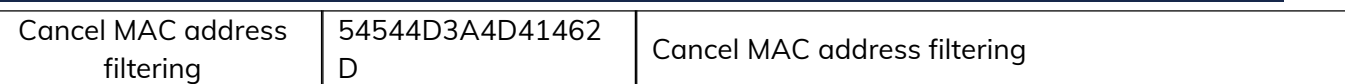

**Note: RSSI, broadcast name and MAC address filtering are added to make it easier to locate the device;only one of MAC address filtering and broadcast name filtering can be effective at the same time; when MAC address filtering is turned on, broadcast name filtering will be turned off automatically; when broadcast name filtering is turned on, MAC address filtering will be turned off automatically.**

As a host, you need to send relevant commands to let the device enter the Bluetooth state, such as scanning and initiating a connection to a certain device, and after connecting, when transmitting data, you will judge all the data whether it is a disconnect command.

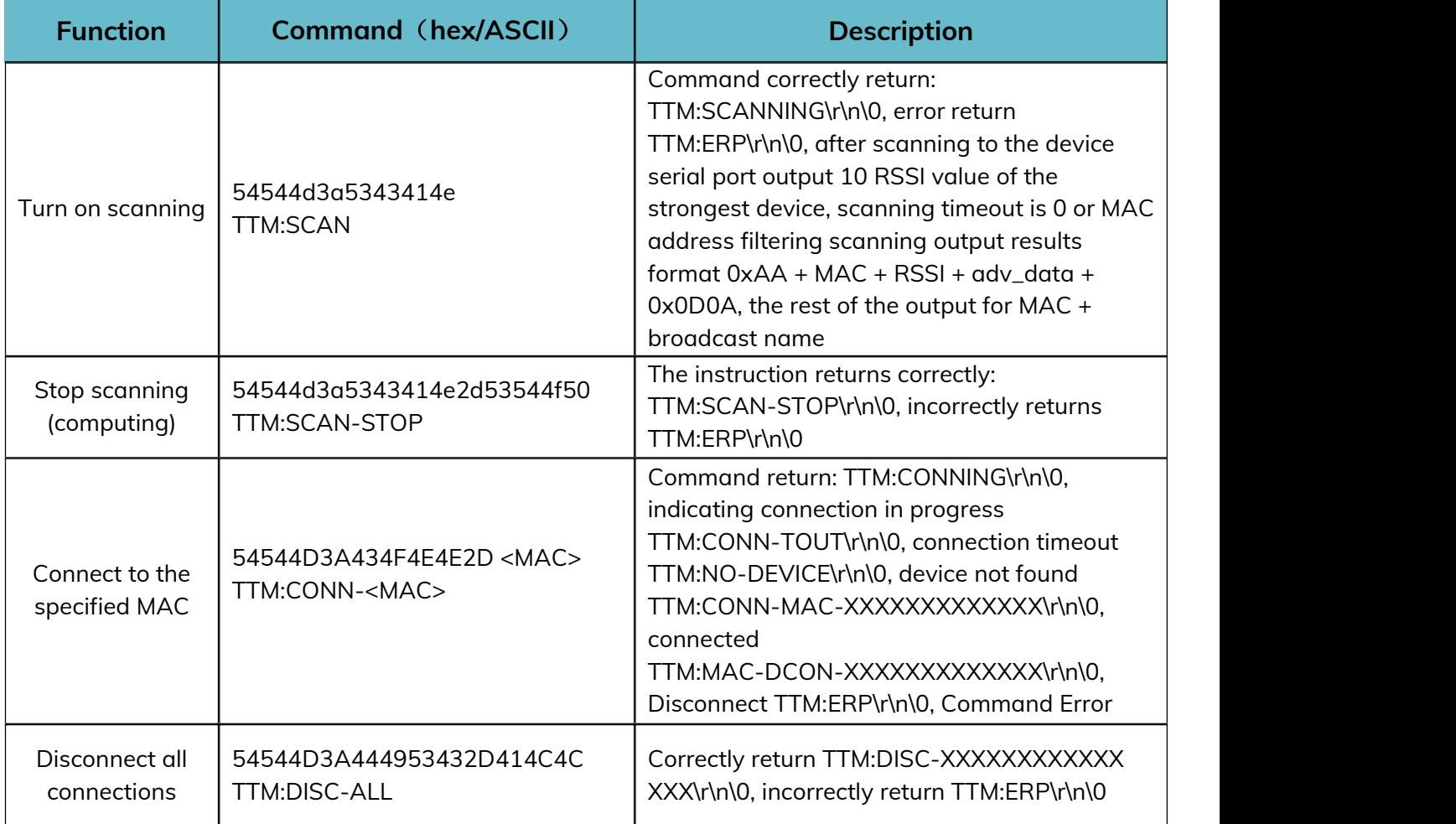

#### **MS53SF1 Datasheet**

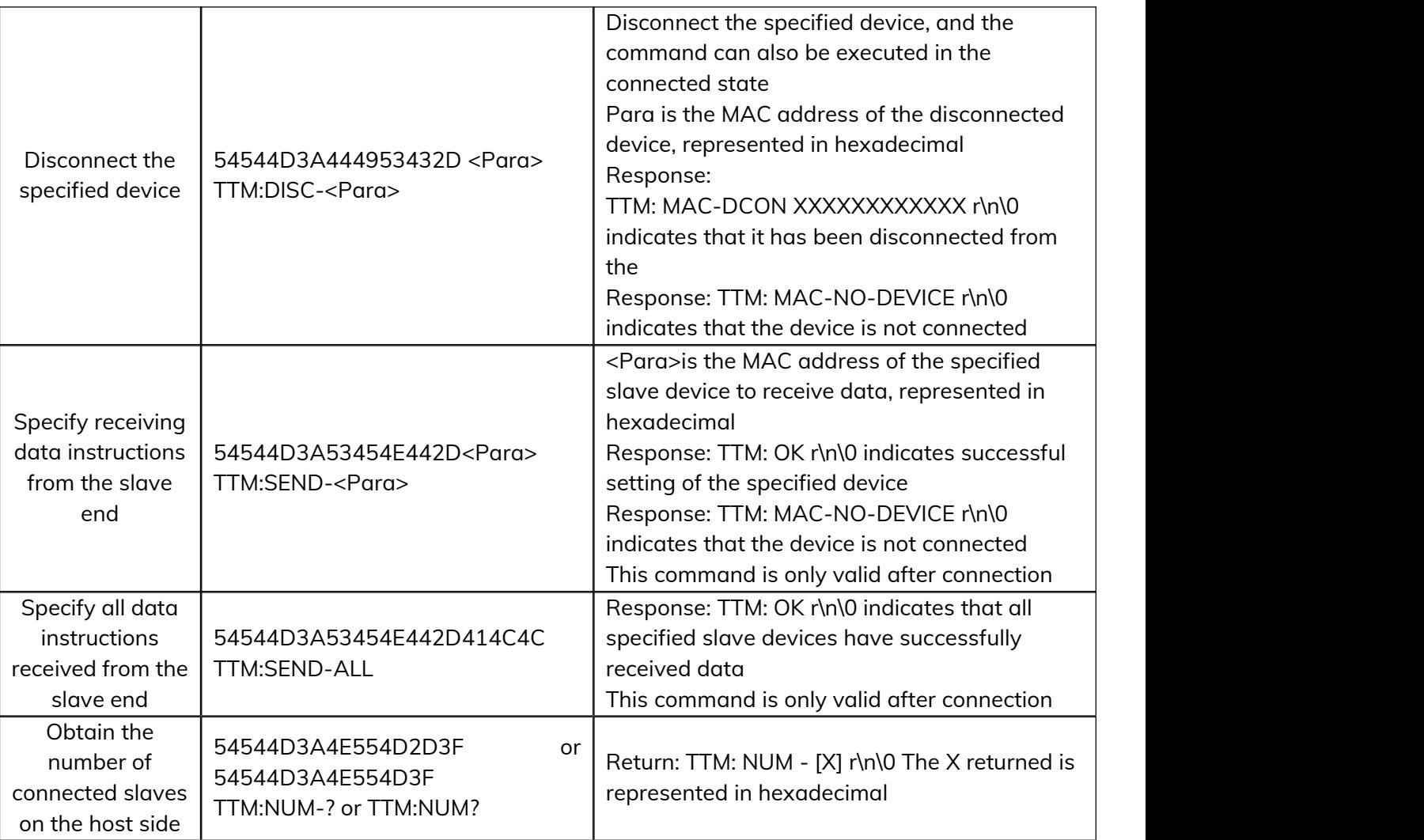

**Note: The above instructions are only valid in host mode.When the device role is not a host, sending these instructions will return TTM: ERP\r\n\0.**

**In addition to the above four instructions, all other device instructions, whether in main or slave mode, will return TTM: OK\r\n\0 as long as they meet the parameter range requirements, and the parameters will take effect at the corresponding role.**

**If automatic multi connection has been enabled, the scanning command will be executed to filter the customized broadcast content to achieve automatic connection. The automatic connection will be made after scanning to devices with consistent customized broadcast content. After completion, the scanning connection will continue until the specified filtering device cannot be found or the maximum number of connections is reached. During this process, the scanning timeout value is 20S, And the command can still be used when the hostside is connected to the slave device.**

A master device can initiate a connection to a slave device with a specified MAC and enter connection mode. When the MAC address of the desired connected device is known, the connection command can be sent directly without scanning.

When the device is switched from master mode to slave mode, it is necessary to first ensure that the device is in the unconnected state, call the set role command, and then call the reset command, which can successfully switch to the slave role, and vice versa.

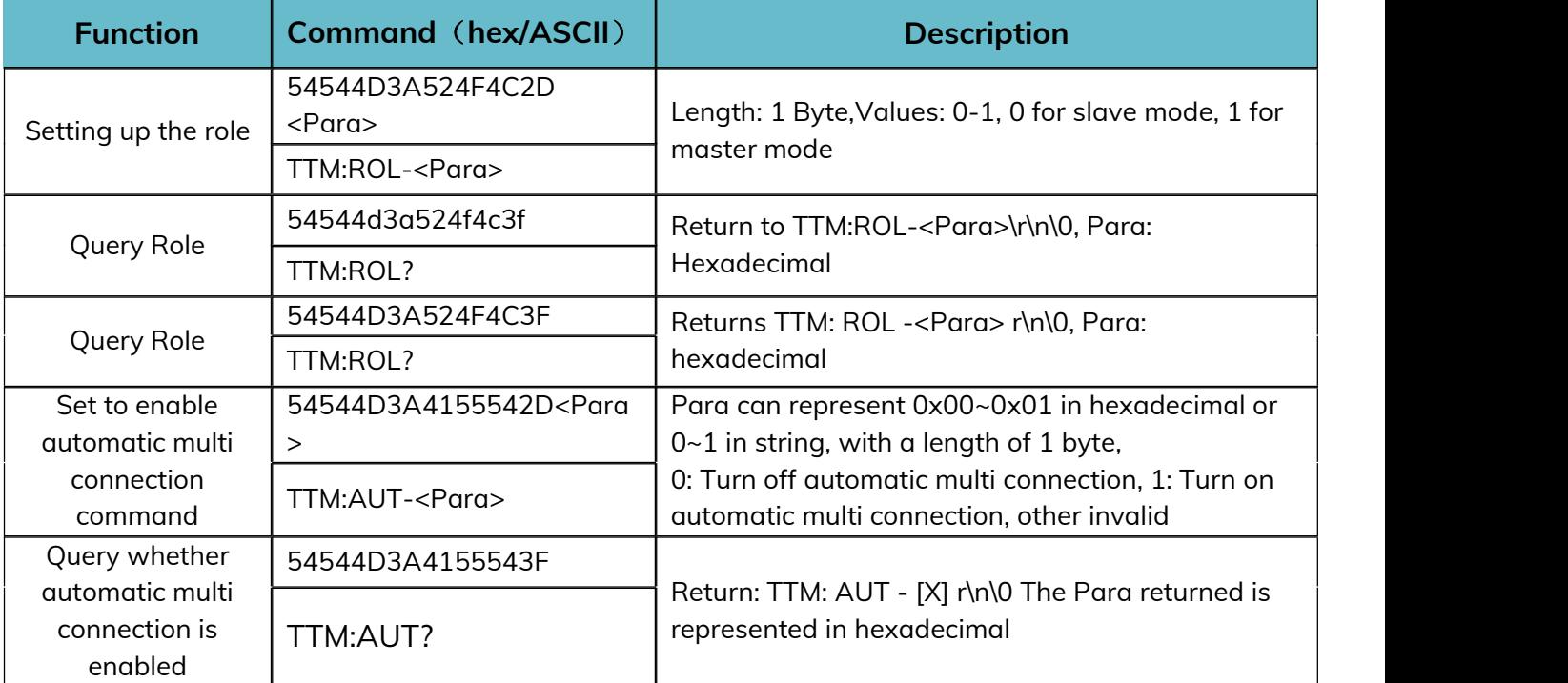

**Note: If automatic multi connection is enabled and the host uses the enable scanning command for scanning operations, it will directly scan the filtered devices. After the connection is successful, it will continue to scan the connection until the filtered devices cannot be scanned or the host's connection limit is reached. Moreover, after automatic multi connection is enabled, scanning strategies such as broadcast name filtering and Mac address filtering will be ignored, Complete multi connection processing only after scanning.**

When in slave mode, you can set and query many parameters of the broadcast process and connection process as follows:

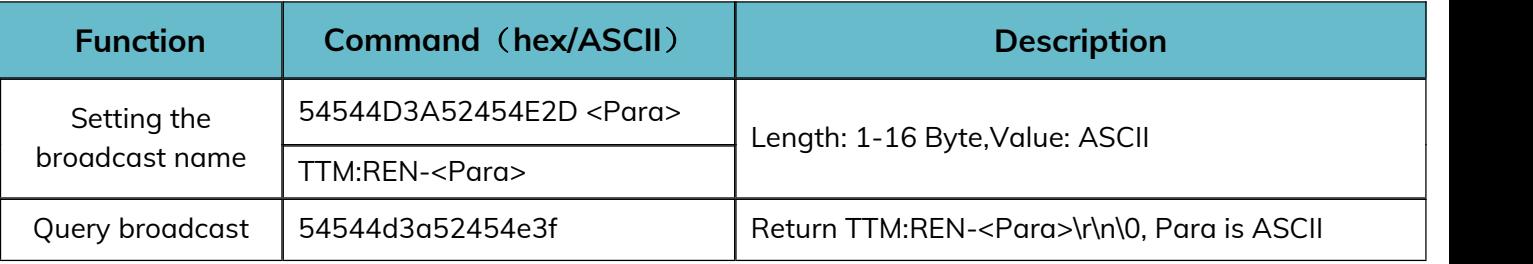

**MS53SF1 Datasheet**

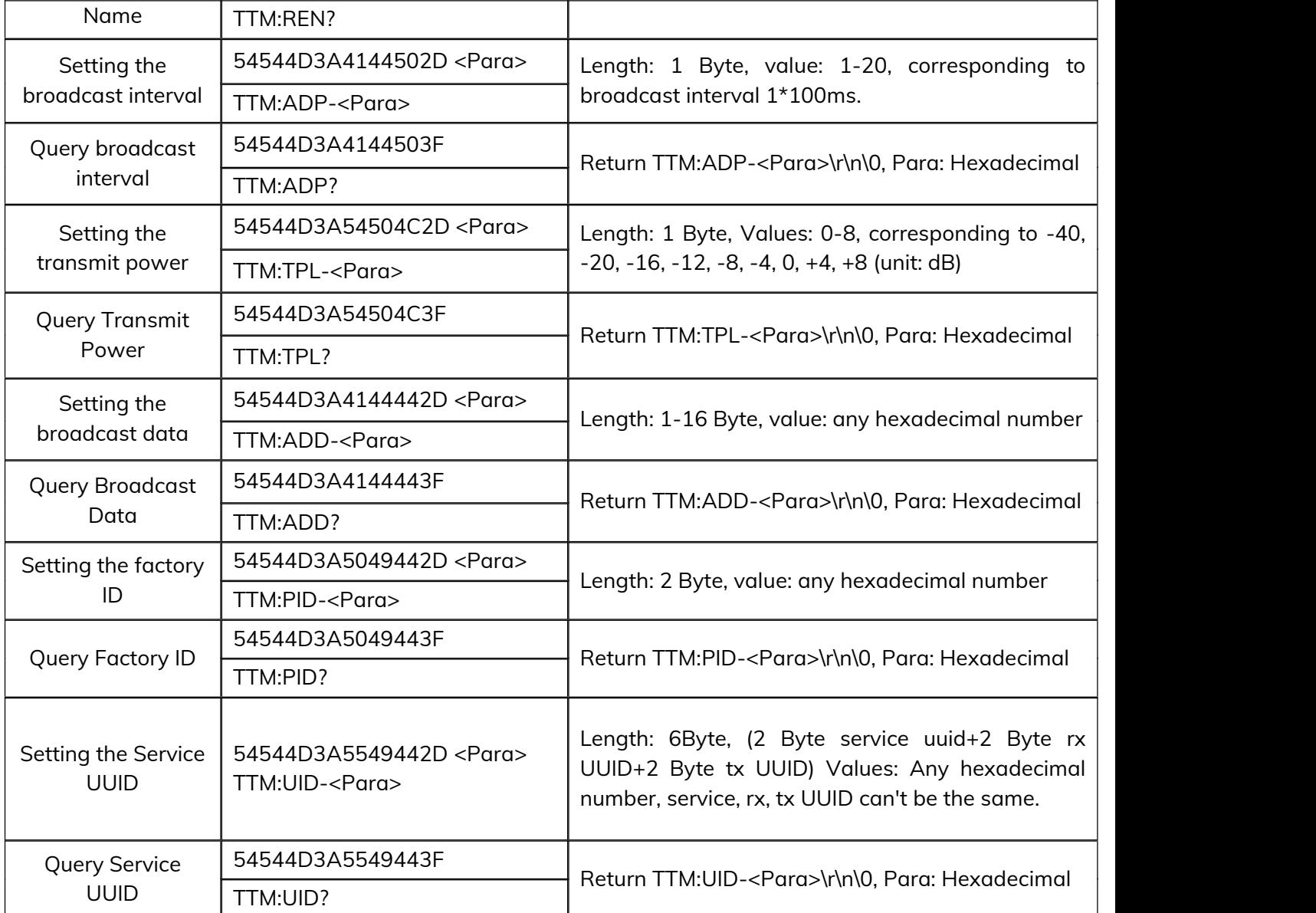

#### **MS53SF1 Datasheet**

Whether in host mode or slave mode, all setting instructions require reset instructions to take effect, while query instructions will return relevant parameters, and instruction errors will return TTM: ERP\r\n\0. For the entire device, the baud rate and connection interval instructions will take effect regardless of whether it is in master mode or slave mode.

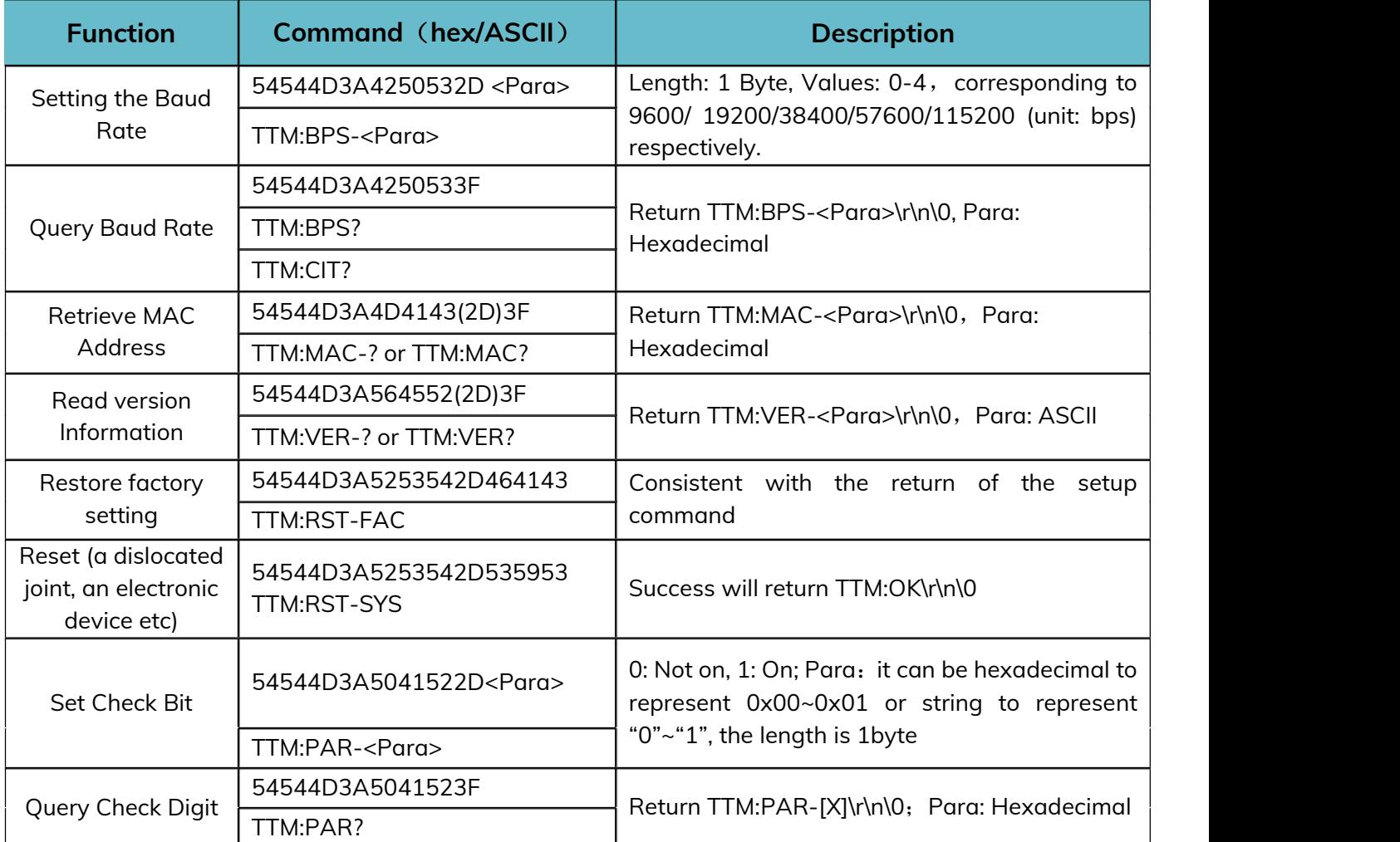

#### **Note: After successfully resetting the settings, the upper computer (serial port assistant) also needs to modify the settings to even parity**

#### <span id="page-18-0"></span>**6.3 Example of Operation**

#### <span id="page-18-1"></span>**6.3.1 Factory Default Parameters**

Serial port baud rate: 9600bps,8N1 Transmit power: 0dBm Minimum and maximum connection interval: 260ms - 280ms Device Role: Host Scan automatically for multiple connections: not enabled Scan broadcast name filtering: not enabled Scan MAC address filtering: not enabled Serial port check bit: not enabled **Default parameters related to host mode:** Scanning timeout: 10s Scanning interval: 100ms **Default parameters related to slave mode:** Broadcast Name: Minew\_Vxxxxx Broadcast interval: 1s Custom data: Minew Tech

#### <span id="page-19-0"></span>**6.3.2 Example of Modifying Parameters**

Connect all the pins according to the wiring, ground SLP and BTDATA, the device enters the unconnected state, at this time you can set the parameters, whether it is the host mode or the slave mode, all the parameters can be set, the parameters take effect immediately. Parameters after taking effect can only be reflected under the corresponding role. For example, if the broadcast name of the device is changed in the host mode, the parameters will take effect, but only when the device is switched to the slave mode will you see that the broadcast name has been changed. After sending the reset command, all the parameters are powered down and saved.

**Note: When you need to modify multiple parameters, you can send all the setting commands first and then send the reset command.**

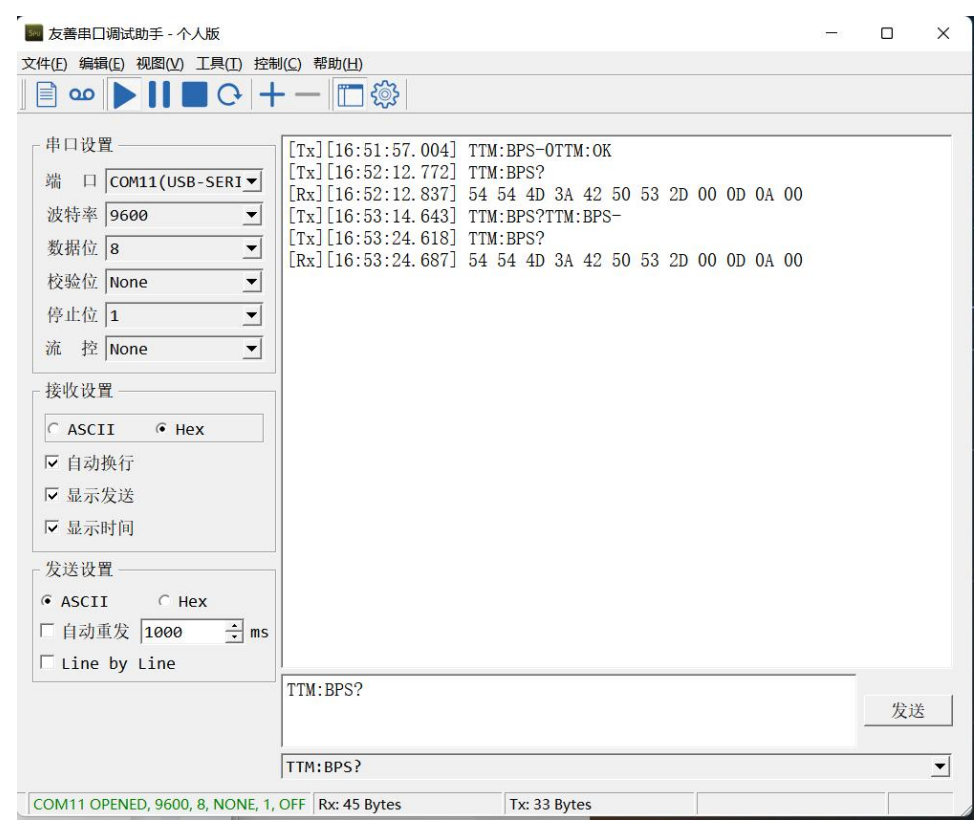

When querying the device parameters, because the parameters are hexadecimal numbers, when selecting the ASCII display, the parameter position may be garbled, at this time, you need to set to HEX display, the parameters correspond to the position after 2D, see the above figure, query the baud rate, you need to use the HEX display to view the specific parameters.

#### <span id="page-20-0"></span>**6.3.3 Scanning Devices and Connections**

When automatic multi connection is turned off (TTM: AUT-0), sending the 54544D3A5343414E (TTM: SCAN) command to scan devices will obtain the MAC address of nearby devices. The scanned device will return MAC+broadcast name information. Send the 54544D3A434F4E4E2D202312345678 instruction, and the module will connect to the device with MAC address 20:23:12:34:56:78. The device connection will return TTM: CONN-MAC-XXXXXXXXXXXX r\n\0. Due to the MAC being a hexadecimal number, the entire instruction is sent in hexadecimal. Once connected, data transmission can proceed.

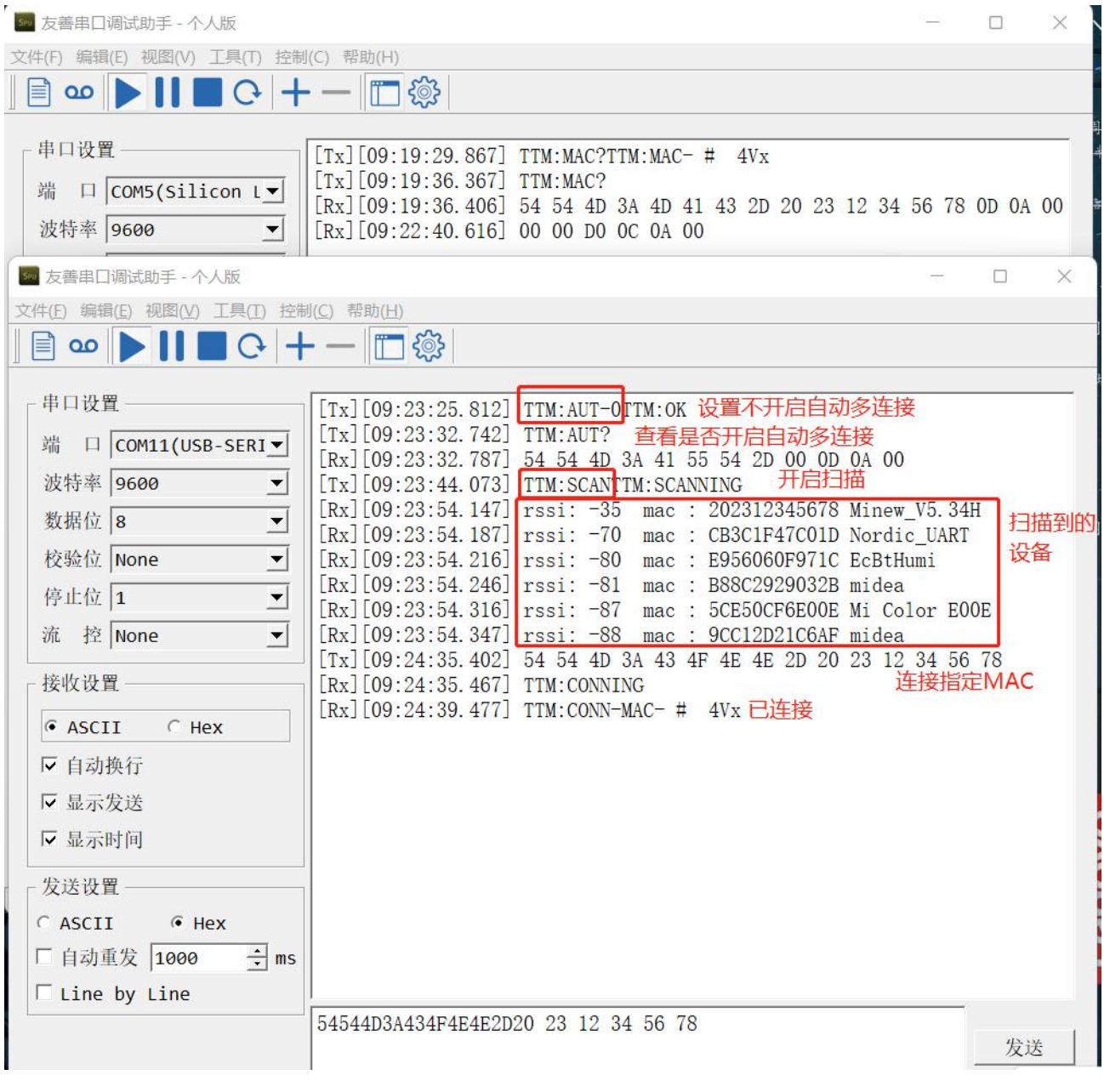

Web: [www.minewsemi.com](file:///D:/360MoveData/Users/Administrator/Desktop/www.minewsemi.com) Tel: 0755-2801 0353 E-mail: [minewsemi@minew.com](mailto:minewsemi@minew.com) Copyright© Shenzhen Minewsemi Co., Ltd.<br>Copyright© Shenzhen Minewsemi Co., Ltd.

After turning on automatic multi connection (TTM: AUT-1), send the 54544D3A5343414E (TTM: SCAN) command to scan the device, which will automatically connect nearby unconnected slave devices, return the MAC of the connected device, and return TTM: NO-DEVICE until the scanning is completed.<br>Connect to the device for data transmission.

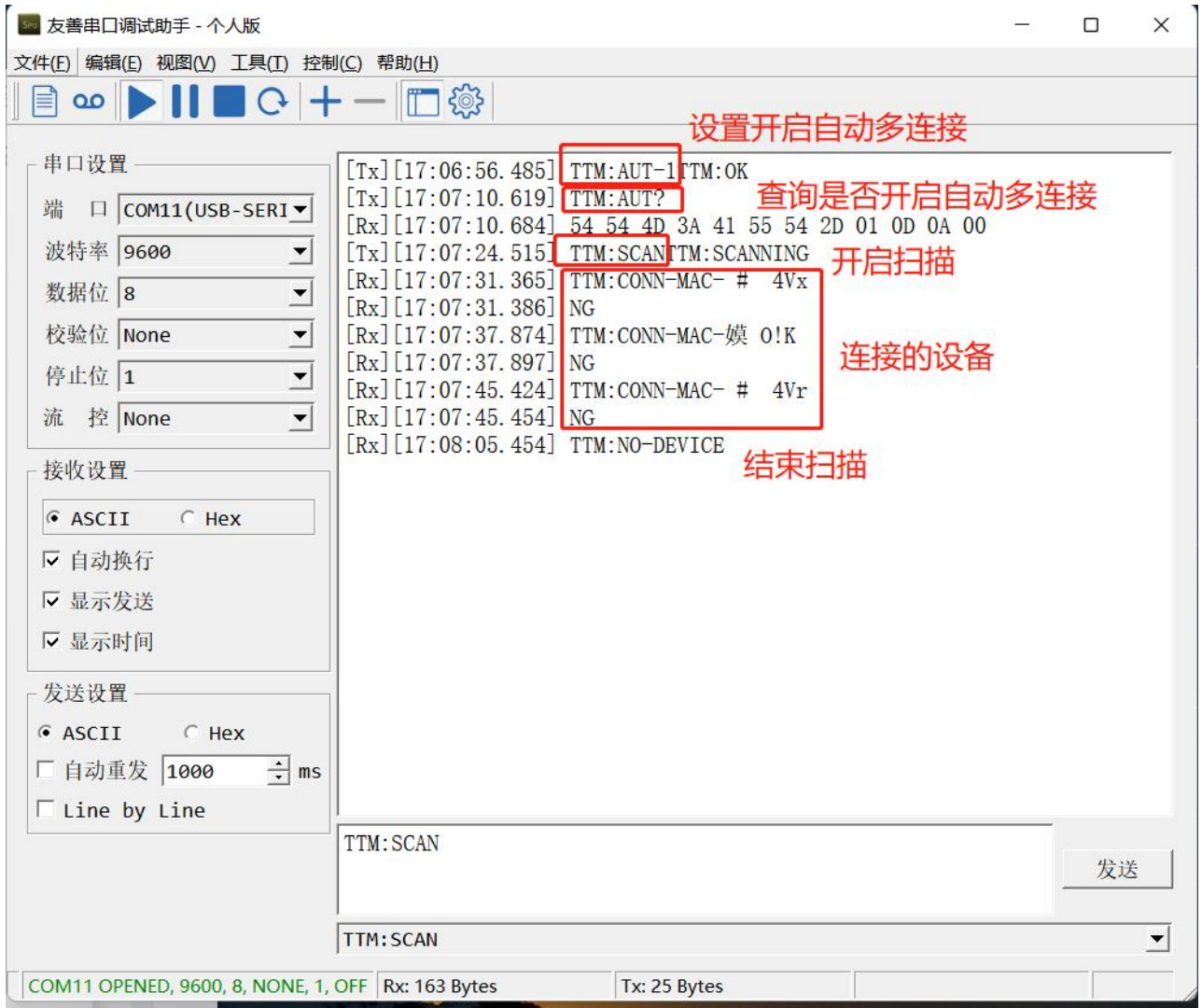

#### **6.3.4 Master Passthrough**

Data passthrough is possible after the connected command is returned in step 7.3 The prerequisite for correct communication between the module and the slave device is that the slave device must have the same services, features, and their UUIDs and attributes as the module.

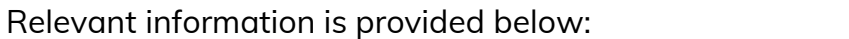

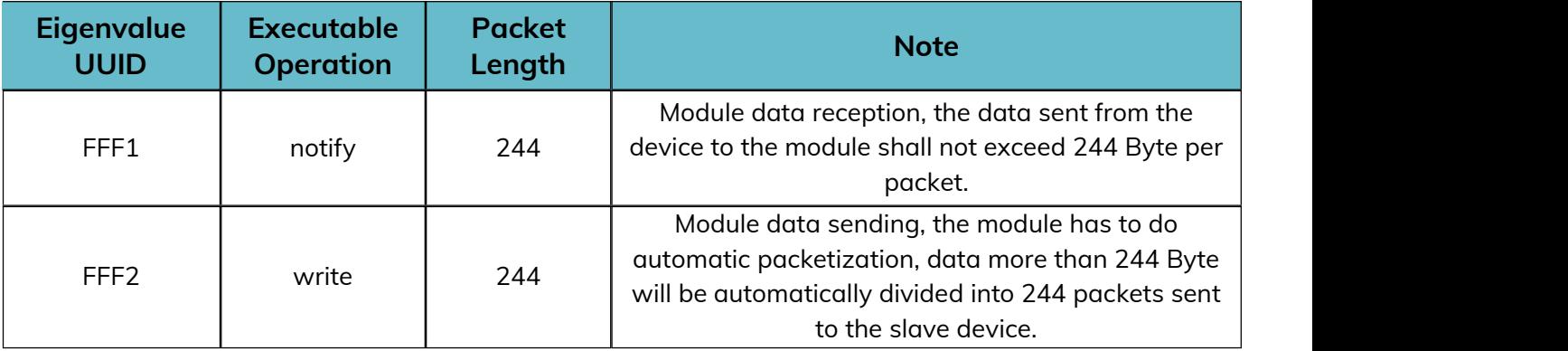

As an example, the master module connects to the passthrough slave module, and

then sends the data after connecting.

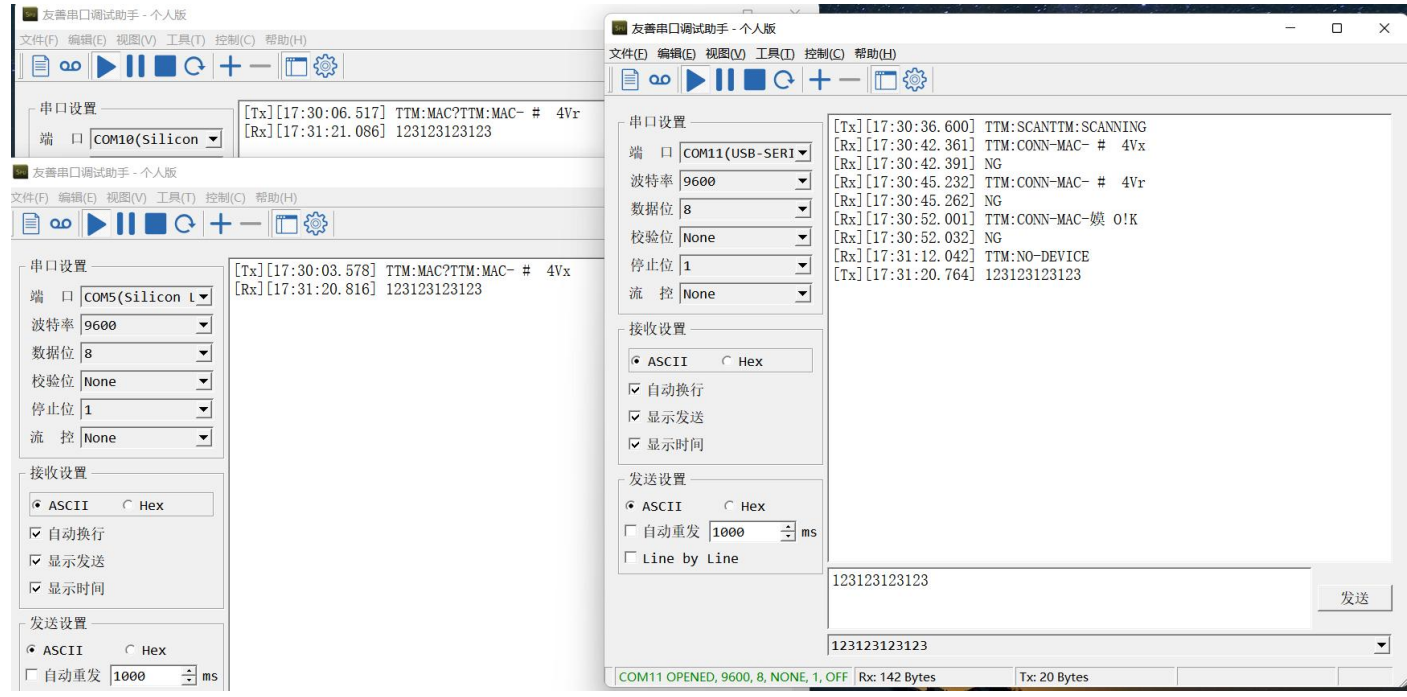

#### <span id="page-23-0"></span>**6.3.5 Slave Broadcast**

After setting the device role to slave mode with the command TTM:ROL-0, data can be transmitted to and from the cell phone. With the SLP pin low, the device is in broadcast state. Use nrf connect to scan the device, click Raw after scanning to the device, Raw data is the unparsed data of the scanned device. After parsing the data according to BLE data type, see Detail section, BLE broadcast data has a certain format: length + type + content.

The content is changeable, the type is fixed and the length is determined by the content.<br>There are two broadcast formats for the device, the pass-through broadcast packet and the iBeacon broadcast packet. Both formats contain four types: flag(0x01), broadcast name(0x09), service data(0x16), and manufacturer data(0xFF).

The following figure shows the transmitting broadcast packet: flag, broadcast name, service data is put in the broadcast packet, manufacturer data is put in the reply packet. The service data content is: service data UUID(E1FF) + MAC address. manufacturer data content consists of company id(3906) + battery level information(1 byte) + custom data.

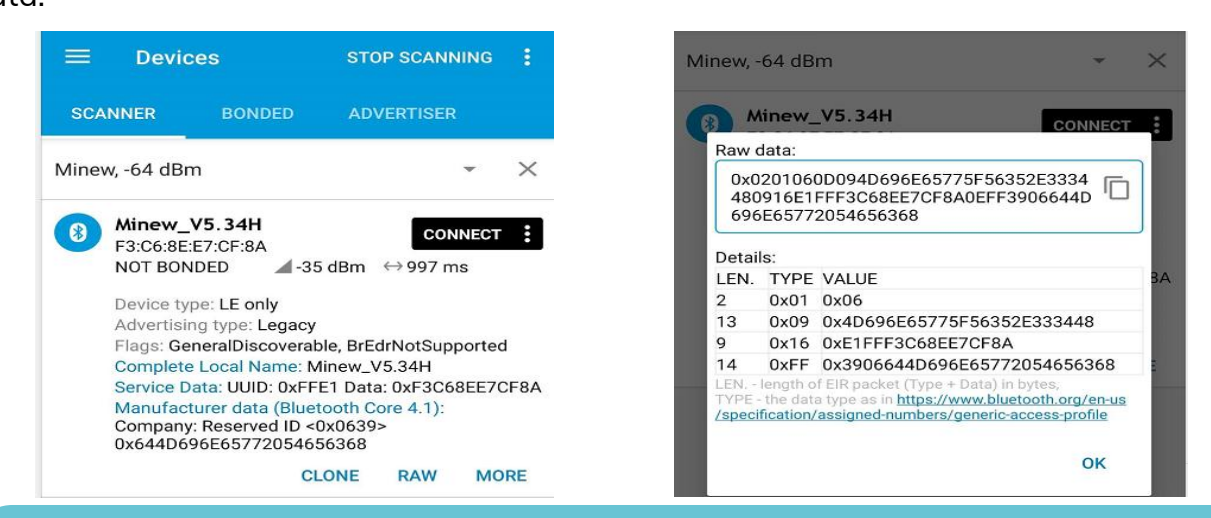

**Note: The IOS side can not get the content of the MAC address field, so the MAC address is put back into the broadcast packet to ensure that the IOS side can get the device MAC address. In addition, the WeChat applet can't get the reply packet, so the MAC is put into the service data of the broadcast packet to ensure that the IOS side can also get the device MAC address using the WeChat applet connection.**

#### <span id="page-24-0"></span>**6.3.6 Slave Passthrough**

Based on 7.2, connect to the device using the mobile app and keep the BTDATA pin low to perform data passthrough. when BTDATA is not low, it does not affect the broadcasting and connecting of the device, just that passthrough is not possible. Using nRF connect, you can see the specific service, characteristic and corresponding properties.

The UUID consists of the alias UUID (2 byte, 3.4 byte on the left in the figure) + the base UUID (the remaining 14 byte).

The base UUID used for services, features in the passthrough program is standard and is illustrated below with the alias UUID.

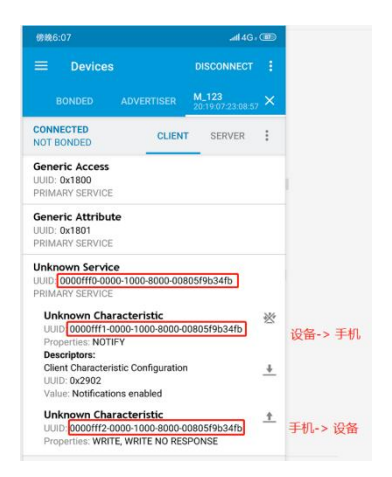

FFF0 is the service UUID, FFF1 is the cell phone receives data and the module sends data; FFF2 is the cell phone sends data and the module receives data.

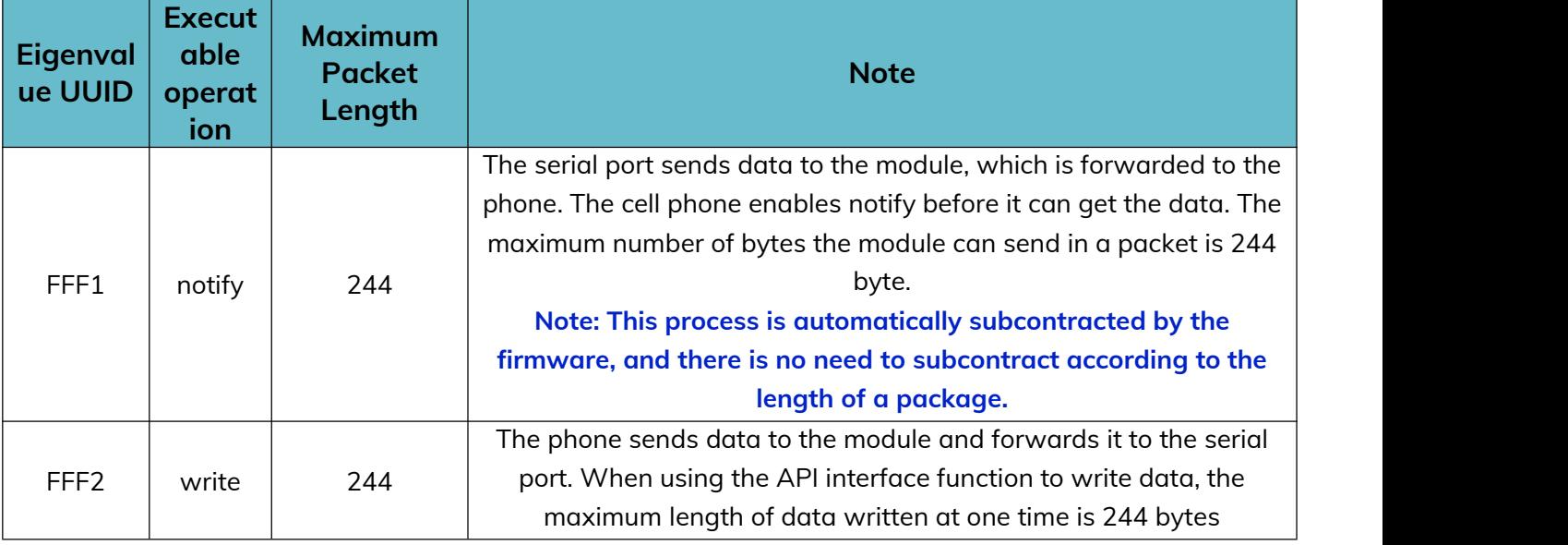

Web: [www.minewsemi.com](file:///D:/360MoveData/Users/Administrator/Desktop/www.minewsemi.com) Tel: 0755-2801 0353 E-mail: [minewsemi@minew.com](mailto:minewsemi@minew.com) Copyright© Shenzhen Minewsemi Co., Ltd. 25<br>Copyright© Shenzhen Minewsemi Co., Ltd.

### <span id="page-25-0"></span>7 Mechanical Drawing

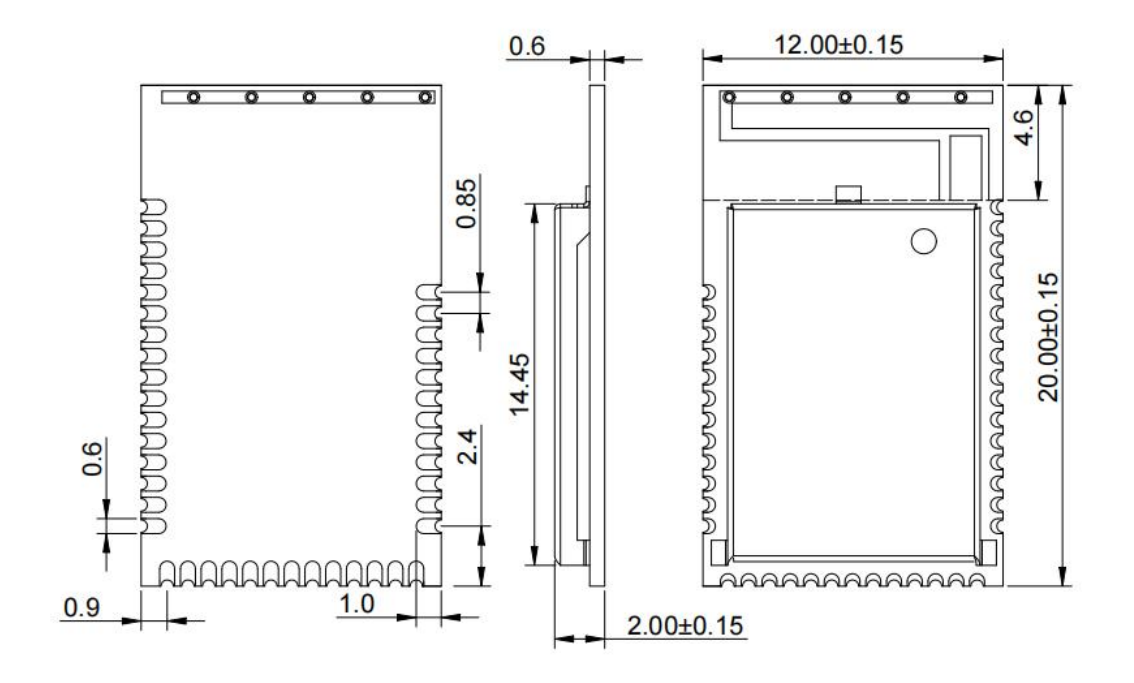

(Default unit: mm Default tolerance:  $\pm 0.1$ )

**Note: Recommended pad size 1.8\*0.8mm, pad extends outward 0.5mm**

### <span id="page-26-0"></span>8 Electrical Schematic

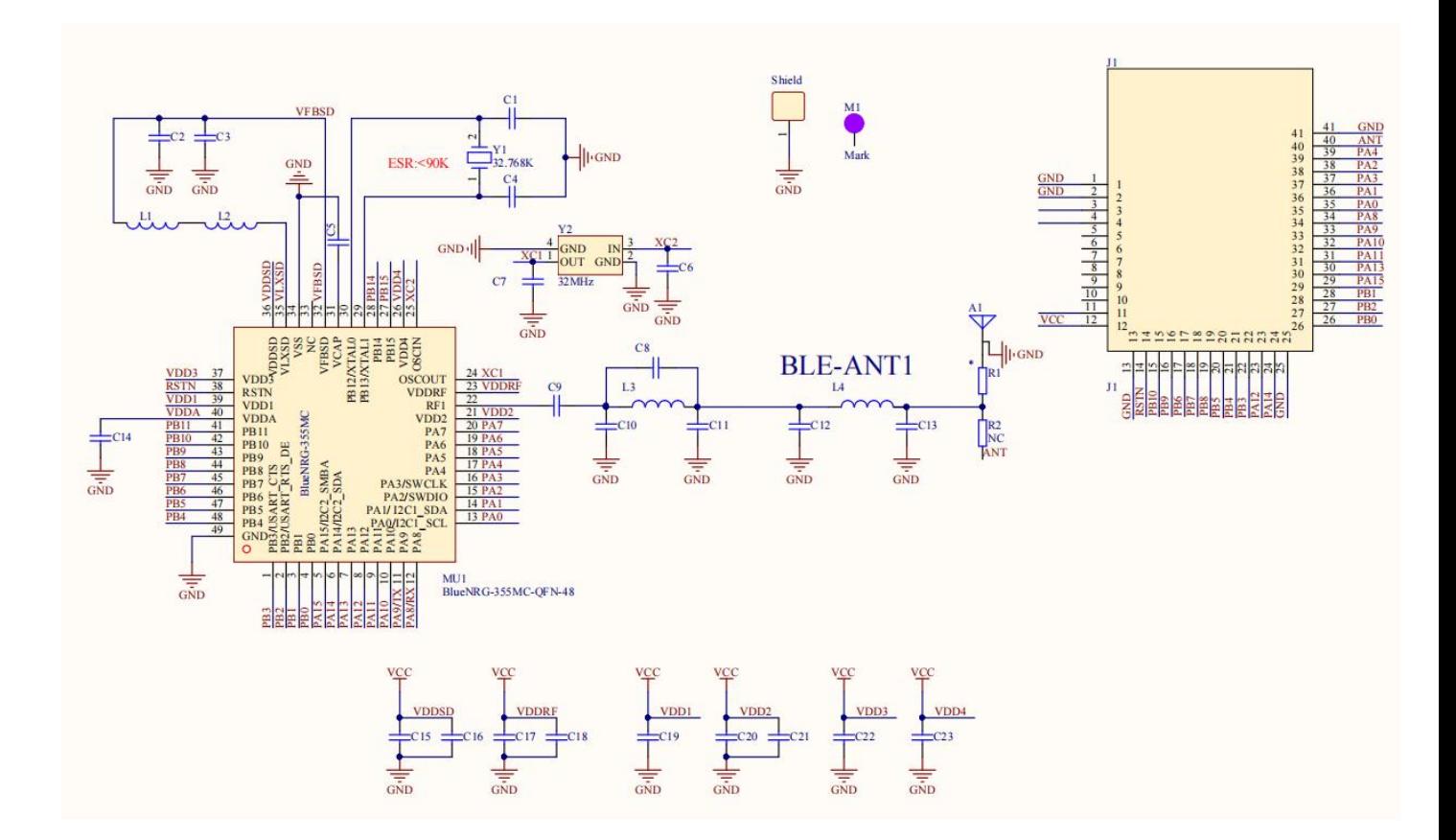

**Notice:** Before placing an order, please confirm the specific configuration required with the salesperson.

### <span id="page-27-0"></span>9 PCB Layout

Module antenna area can not have GND plane or metal cross wiring, can not be placed near the components, it is best to do skeletonization or headroom area processing, or placed on the edge of the PCB board. Reference examples are as follows it is strongly recommended to use the first design, the module antenna design in accordance with the first wiring for debugging.

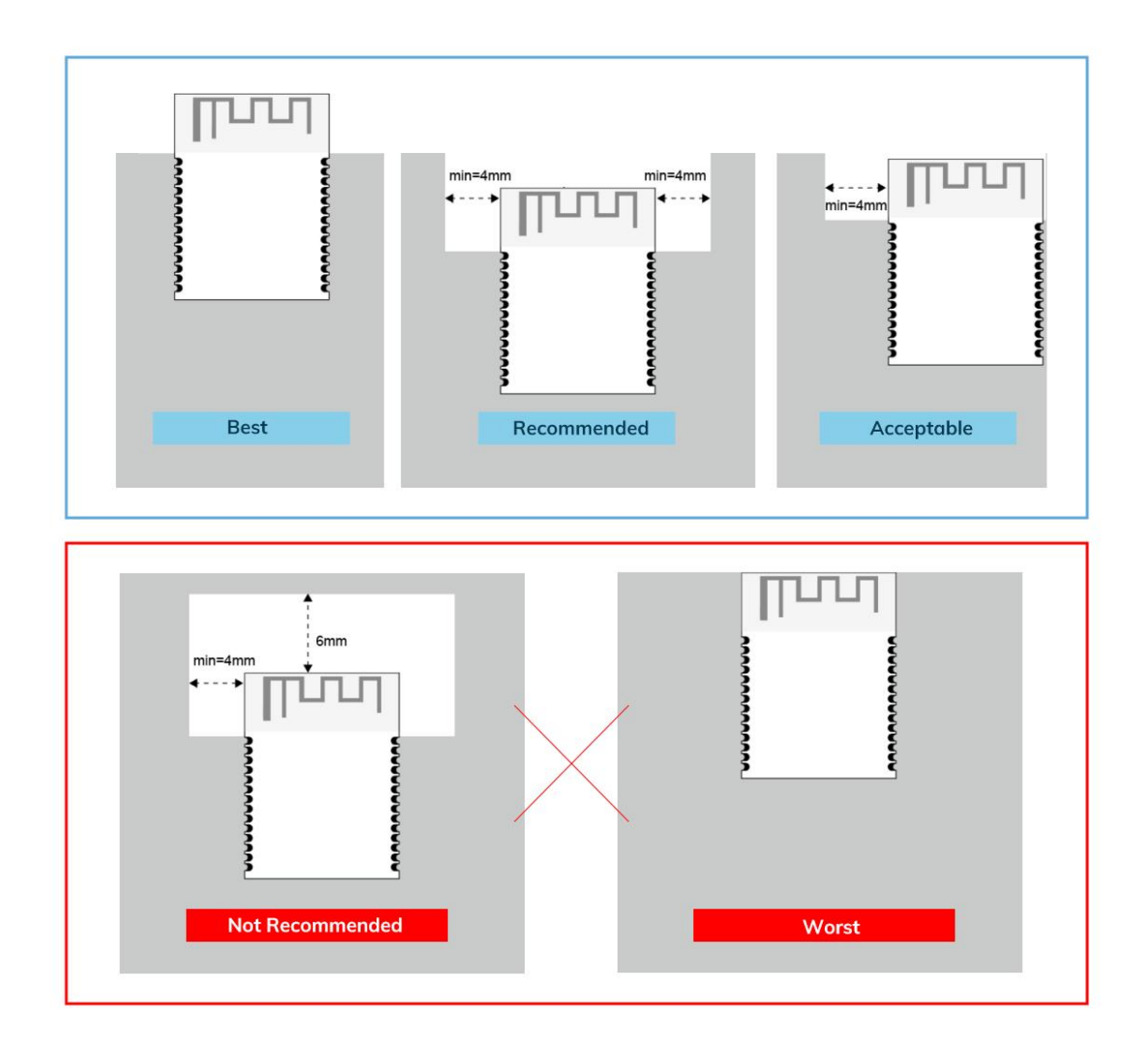

#### **Layout notes**:

- 1) Preferred Module antenna area completely clearance and not be prevented by metals, otherwise it will influence antenna's effect (as above DWG. indication).
- 2) Cover the external part of module antenna area with copper as far as possible to reduce the main board's signal cable and other disturbing.
- 3) It is preferred to have a clearance area of 4 square meter or more area around the module antenna (including the shell) to reduce the influence to antenna.
- 4) Device should be grounded well to reduce the parasitic inductance.
- 5) Do not cover copper under module's antenna in order to avoid affect signal radiation or lead to transmission distance affected.
- 6) Antenna should keep far from other circuits to prevent radiation efficiency reduction or affects the normal operation of other lines.
- 7) Module should be placed on edge of circuit board and keep a distance away from other circuits.
- 8) Suggesting to use magnetic beads to insulate module's access power supply.

#### <span id="page-29-0"></span>10 Reflow and Soldering

- 1) Do SMT according to above reflow oven temperature deal curve. Max. Temperature is 260℃;
- 2) Refer to IPC/JEDEC standard; Peak TEMP<260℃; Times: ≤2 times, suggest only do once reflow soldering on module surface in case of SMT double pad involved. Contact us if special crafts involved.

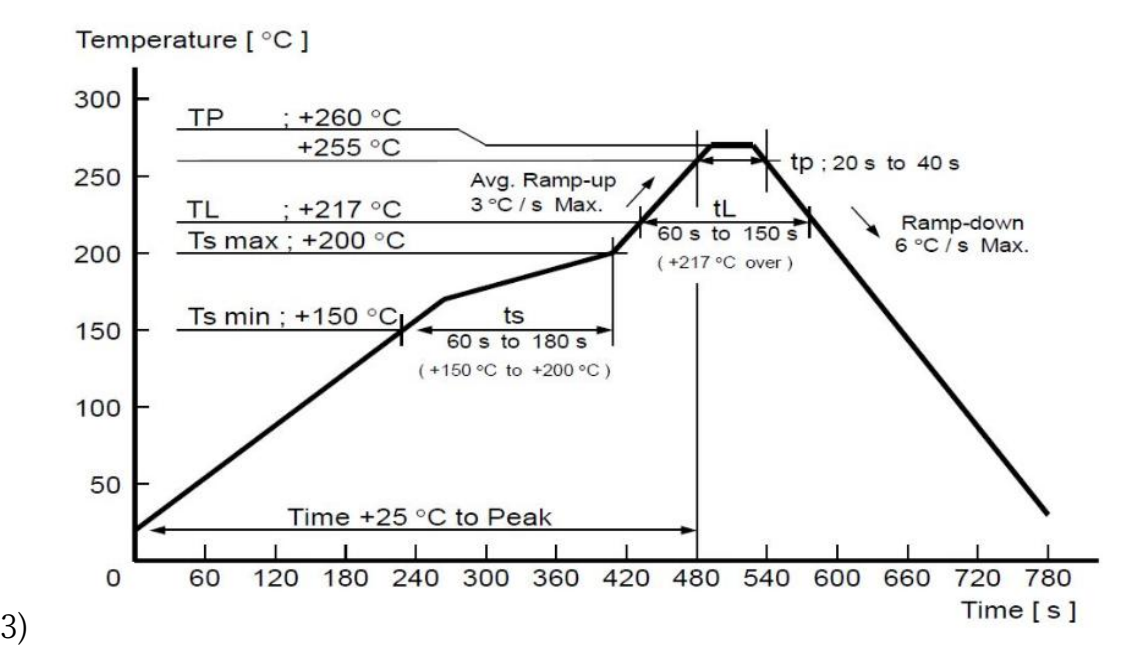

- 4) Suggesting to make 0.2mm thickness of module SMT for partial ladder steel mesh, then make the opening extend 0.8mm
- 5) After unsealing, it cannot be used up at one time, should be vacuumed for storage, couldn't be exposed in the air for long time. Please avoid getting damp and soldering-pan oxidizing. If there are 7 to 30 days interval before using online SMT, suggest to bake at 65-70 ℃ for 24 hours without disassembling the tape.
- 6) Before using SMT, please adopt ESD protection measure.

### <span id="page-30-0"></span>11 Package Information

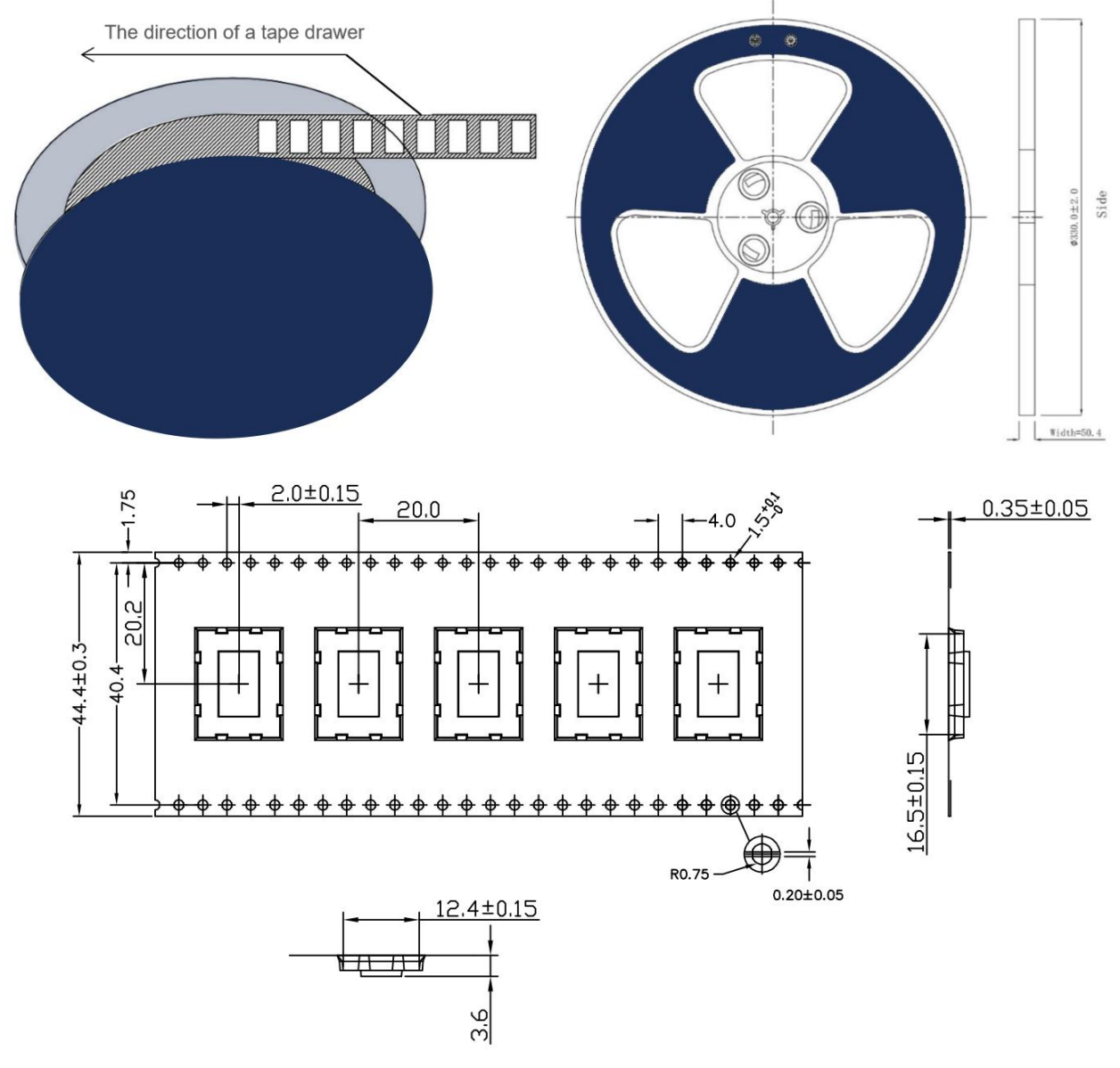

\* (Default unit: mm Default tolerance:  $\pm 0.1$ )

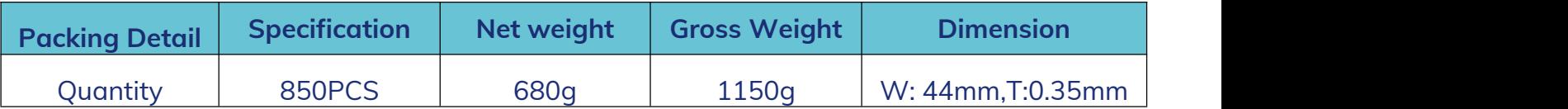

\* **Note:** Default weight tolerance all are within 10g (except the special notes)

### <span id="page-31-0"></span>**Quality**

Cognizant of our commitment to quality, we operate our own factory equipped with state-of-the-art production facilities and a meticulous quality management system. We hold certifications for ISO9001, ISO14001, ISO27001, OHSA18001, BSCI.

Every product undergoes stringent testing, including transmit power, sensitivity, power consumption, stability, and aging tests. Our fully automated module production line is now in full operation, boasting a production capacity in the millions, capable of meeting high-volume production demands.

### Contact Us

Shenzhen Minewsemi Co., Ltd. is committed to swiftly delivering top-quality connectivity modules to our customers. For assistance and support, please feel free to contact our relevant personnel, or contact us as follows:

Web: [www.minewsemi.com](http://www.minewsemi.com)

**Email:** [minewsemi@minew.com](mailto:minewsemi@minew.com)

**Linkedin**:www.linkedin.com/company/minewsemi

**Shop:** <https://minewsemi.en.alibaba.com/>

**Tel**:+86 0755-28010353

**Address** : 3rd Floor, I Building, Gangzhilong Science Park, NO.6, Qinglong Road, Longhua District, Shenzhen, China

Click the icon to view and download the latest product documents electronically.

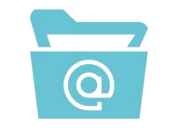

**Related Documents:** Chip Specification

### Copyright Statement

This manual and all the contents contained in it are owned by Shenzhen Minewsemi Co., Ltd. and are protected by Chinese laws and applicable international conventions related to copyright laws.

The certified trademarks included in this product and related documents have been licensed for use by MinewSemi. This includes but is not limited to certifications such as BQB, RoHS, REACH, CE, FCC, BQB, IC, SRRC, TELEC, WPC, RCM, WEEE, etc. The respective textual trademarks and logos belong to their respective owners. For example, the Bluetooth® textual trademark and logo are owned by Bluetooth SIG, Inc. Other trademarks and trade names are those of their respective owners. Due to the small size of the module product, the "®" symbol is omitted from the Bluetooth Primary Trademarks information in compliance with regulations.

The company has the right to change the content of this manual according to the technological development, and the revised version will not be notified otherwise. Without the written permission and authorization of the company, any individual, company, or organization shall not modify the contents of this manual or use part or all of the contents of this manual in other ways. Violators will be held accountable in accordance with the law.

# **MINEWSEMI**

Tel: 0086-755-2801 0353 Email: minewsemi@minew.com Web: www.minewsemi.com Address: 3rd Floor, Building I, Gangzhilong Science Park, Qinglong Road, Longhua District, Shenzhen, 518109, China

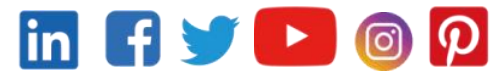